## <span id="page-0-0"></span>**Web Shop Integracija**

## **Postupci**

**Postavljanje kartičnog plaćanja** - Potrebno je za svaku vrstu kartičnog plaćanja u web trgovini u partnerima uvesti kartičnu kuću i u partneru odabrati podatak u [Način plaćanja u web](https://wiki.micro-process.hr/doku.php?id=hr:brix:partners:osnovno) [trgovini](https://wiki.micro-process.hr/doku.php?id=hr:brix:partners:osnovno).

## **Napomene**

- Kod uvoz podataka o kupcima iz web shopa, kontrolira se da li u Brix-u postoji kupac (partner) sa istom email adresom.
	- Ukoliko postoji onda se koristi postojeći kupac (partner) u Brix-u. Ako ne otvara se novi kupac (partner).
	- Ukoliko kupac u web shopu nema upisanu email adresu, u Brix-u će se uvijek otvoriti novi kupac.
- Nakon uvoza podataka o robi (artiklima), **obavezno** treba provjeriti podatke uvezenih artikala i njihovih varijacija. Naročito podatke o *{JM}***,** *{Kontrolna količina}***,** *{Faktor konverzije u JM zalihe}***,** *{Zalihe}* **i** *{U prodaji}*. Neispravni podaci prouzročit će greške prilikom zaključivanja računa.

From: <https://wiki.micro-process.hr/> -

Permanent link: **[https://wiki.micro-process.hr/doku.php?id=hr:brix:web\\_shop\\_integracija&rev=1601803714](https://wiki.micro-process.hr/doku.php?id=hr:brix:web_shop_integracija&rev=1601803714)**

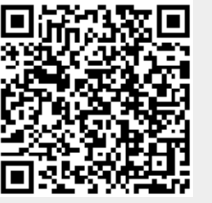

Last update: **04/10/2020 11:28**